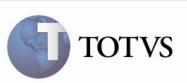

### Filial do Documento de Frete na Importação de EDI Conemb

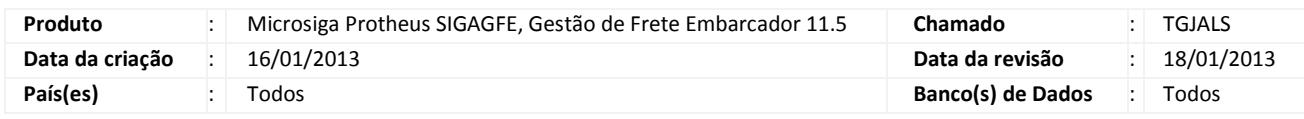

## Importante

 Melhoria com o objetivo de permitir que sempre seja informada uma filial para o Documento de Frete na importação EDI do CONEMB.

#### Procedimento para Implementação

O sistema é atualizado logo após a aplicação do pacote de atualizações (Patch) deste chamado.

#### Procedimento para Utilização

- 1. Será necessário um arquivo de EDI CONEMB para importação e o sistema com as notas já cadastradas.
- 2. Neste caso, a embarcadora não deve ser filial e o destinatário deverá ser filial.
- 3. Acesse o programa de importação de Conhecimentos via EDI em Atualizações > Integrações > Edi > Importar Conemb.
- 4. Acione Importar, informe o diretório onde o arquivo se encontra e acione OK para iniciar a importação.
- 5. Verifique se o arquivo foi importado com a filial do Documento de Frete informada e também as filiais dos Documentos de Carga.

# Boletim Técnico

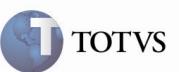

# Informações Técnicas

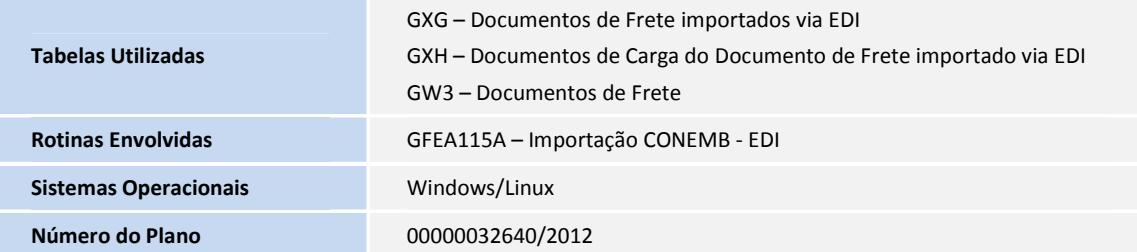